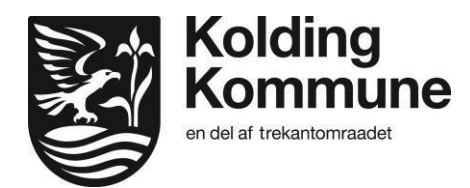

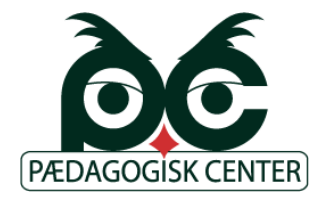

## **Nødundervisning / Hjemmeundervisning af elever og hele klasser i Kolding kommune**

I Kolding kommune råder vi over en række af digitale platforme, der åbner for muligheden for at fjernundervise elever.

[https://AULA.dk](https://aula.dk/) er kommunikationsplatformen, hvor man kan kommunikere mellem skole og hjem. Da alle skoler og forældre i en nødsituation vil prøve at logge på platformen, vil der til tider og i spidsbelastninger være forsinkelser eller små nedbrud. Det er potentielt over 2 millioner brugere, der prøver at logge på.

[https://meebook.com](https://meebook.com/) er Kolding kommunes læringsplatform, hvor medarbejderne på skolerne kan organisere de læringsforløb, som eleverne skal arbejde med. Forløb fra MeeBook vises også inde i AULA (forløb, ugeplaner, opgaver mv) Læringsplatformen er en glimrende mulighed for medarbejderne på skolerne at formidle materialer ud til eleverne, således eleverne hjemmefra kan arbejde med alt fra opgaver, links til forlagsmaterialer eller blot inspiration til gode bøger de kan/skal læse.

Office365 er Kolding kommunes kommunikations- og produktionsplatform. [https://pulse.microsoft.com/da-dk/work-productivity-da-dk/na/fa1-how-schools-can-ramp](https://pulse.microsoft.com/da-dk/work-productivity-da-dk/na/fa1-how-schools-can-ramp-up-remote-learning-programs-quickly-with-microsoft-teams/)[upremote-learning-programs-quickly-with-microsoft-teams/](https://pulse.microsoft.com/da-dk/work-productivity-da-dk/na/fa1-how-schools-can-ramp-up-remote-learning-programs-quickly-with-microsoft-teams/)

Gennem Office 365 programmet TEAMS er det muligt at sætte video-forbindelser op og rent faktisk køre koordineret klasseundervisning som fjernundervisning.

Sådan sætter du din klasse op digitalt til videoundervisning:

- 1. Log ind på Microsoft Teams. Der er mange steder, man kan logge ind, men på [www.office.com](http://www.office.com/) og login oppe i højre hjørne. Brug din @koldingskoler.dk microsoft skolekonto. Når du er logget ind så vælg APP'en Teams
- 2. Opret et team og vælg et "Klasse Team" Find på et navn og en kort beskrivelse og så ellers tilføj dine elever. De skal tilføjes manuelt, men man kan fremsøge eleverne simpelt via både navn og unilogin.
- 3. Når klasseteamet er oprettet kan man aktivere en klassenotesbog samt starte møder hvor man indkalder eleverne. Møderne kan enten startes spontant af læreren eller indkaldes til via link eller kalender. Der kan laves et link i Meebook til teamet og samtale. I videomødet kan man præsentere alt fra powerpoints til whiteboard.

En OneNote klassenotesbog er i tilfælde med længere skolelukninger også en glimrende mulighed for at lade eleverne arbejde med opgaver, materialer, flipped learning, video mv., hvor man som undervisner kan det fulde overblik over, hvad hver enkelt elev arbejder med.

Hjælp og support til Microsoft Teams fås hos Pædagogisk Centers konsulenter: Thomas Kramer - thsc@kolding.dk - 40339722 Gitte Anderson - gita@kolding.dk - 29114203 Bjarne Augistinussen - bjda@kolding.dk - 26168574